## Pro Midi 1284P

Prezzo: 15.98 €

Tasse: 3.52 €

Prezzo totale (con tasse): 19.50 €

Scheda basata sul microcontrollore Atmel/Microchip ATmega1284P con quarzo a 16 MHz, particolarmente adatta ad applicazioni in cui il basso consumo e lo spazio sono importanti. Una serie di ponticelli permette di scollegare i componenti che più assorbono (il LED che indica l'alimentazione, il LED sul pin D13, il regolatore di tensione e le due resistenze di pull-up, da 4.7K, sul bus I2C) mentre un ponticello (normalmente aperto, ma chiudibile) attiva un MOSFET che può essere utilizzato per alimentare componenti esterni (max. 700mA se **NON** si usa il regolatore on-board ma si fornisce direttamente l'alimentazione) permettendone l'accensione e lo spegnimento da software tramite il pin D12. Le dimensioni, estremamente ridotte, simili a quelle della serie "Arduino MKR®", 56.1 mm x 26.3 mm, ed anche il pinout è parzialmente compatibile con alcune schede formato MKR®. La quantità di memoria flash disponibile (128K) e la quantità di SRAM (16K) la rendono inoltre particolarmente adatta ad applicazioni che sfruttano il sistema operativo **FreeRTOS™**.

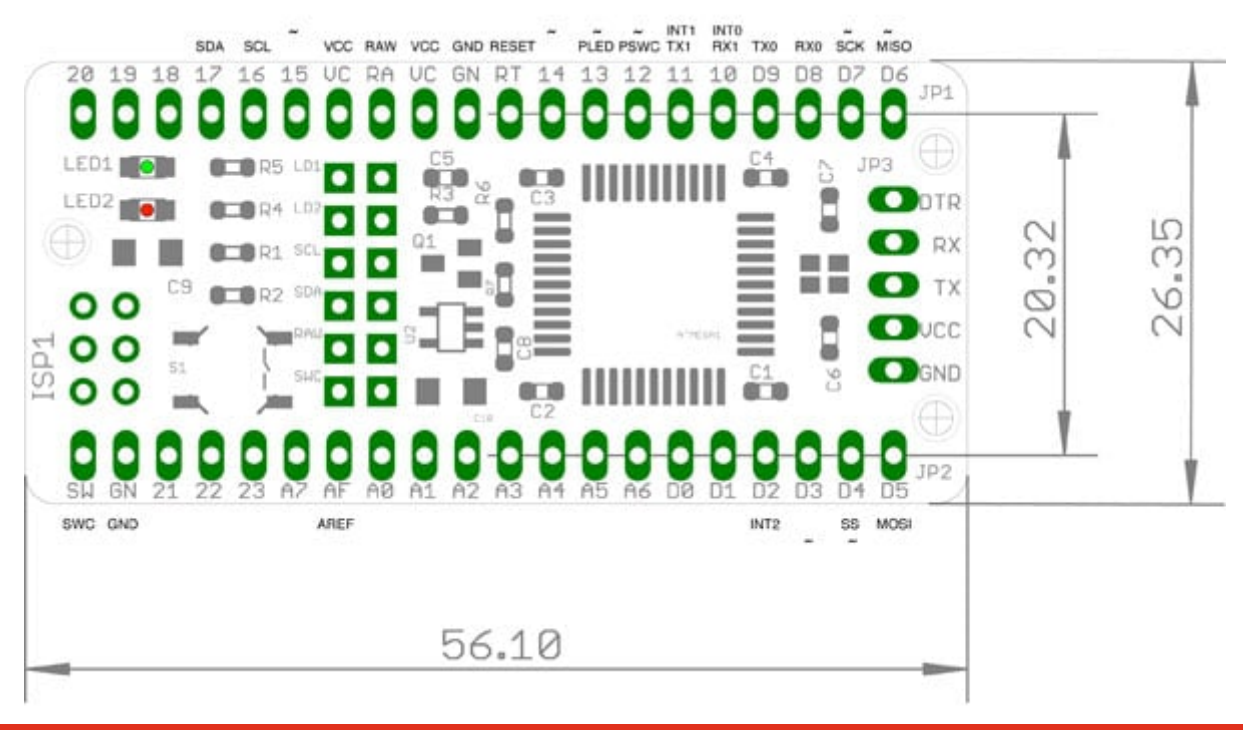

**Caratteristiche tecniche**

- 128 KBytes di memoria per il programma
- 16 Kbytes di memoria SRAM
- 4 Kbytes di memoria EEPROM
- 3 interrupt hardware
- 2 porte seriali
- 1 porta I2C
- 1 porta SPI
- 32 pin di I/O di cui 8 con capacità di PWM
- 8 ingressi analogici (10 bit, 15 ksps)
- 1 comparatore analogico
- 2 timers a 8 bit
- 2 timers a 16 bit
- "Capacitive Touch Sense" con l'uso della libreria Atmel QTouch®

1 Connettore per la programmazione attraverso adattatore USB <—> Seriale (utilizza il bootloader Optiboot) 1 Connettore per la programmazione ISP Per poter programmare il dispostivo sfruttando l'IDE Arduino, nel menu "File > Impostazioni", inserire ["https://mcudude.github.io/MightyCore/package\\_MCUdude\\_MightyCore\\_index.json"](https://mcudude.github.io/MightyCore/package_MCUdude_MightyCore_index.json) mentre nel Gestore Schede sarà necessario installare "MightyCore". Una volta installato, selezionare la Scheda "ATmega1284", con variante "1284P".

Documentazione e link utili

[Schema elettrico e pinout](https://futuranet.it/futurashop/image/catalog/data/Download/Midi_1284.zip)